## **Making a Medals Spreadsheet**

- 1. Open **Excel** and start a new workbook
- 2. Type the words for the title row in cells **A1** to **D1**

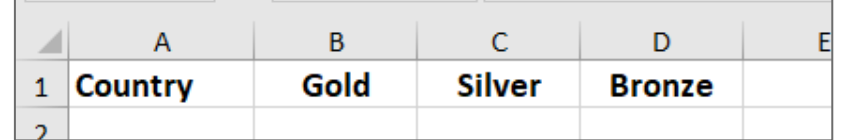

- 3. You can make **column A** wider by dragging the **divider** between A and B to the **right**
- 4. Now enter the rest of the data for the table

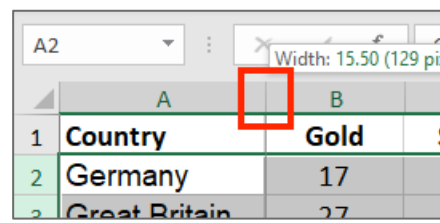

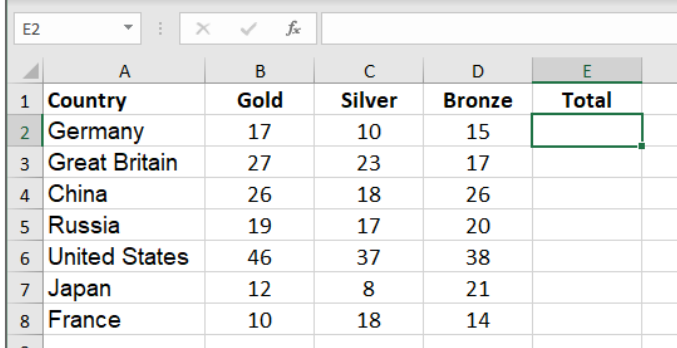

5. Next, add the word **Total** in cell **E1**

## *Adding cells up*

There's a really easy way to add cells up quickly.

- 6. **IMPORTANT:** Click in cell **E2**
- 7. At the **top right**, find the **SUM** button and click it
- 8. Choose **Sum**

In cell **E2** you should see the words **=SUM(B2:D2)**. This means that the cells from B2 to D2 are going to be added up. That's what you want to add up

- 9. Press **Enter** (Return) on the keyboard
- 10.The number 42 should appear in cell **E2**
- 11.**Repeat** this for the rest of the cells in the column
- 12.You could try to use **MAX**, **MIN** and **AVERAGE** as well. You get to them from the same place.

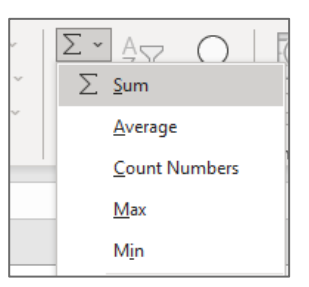

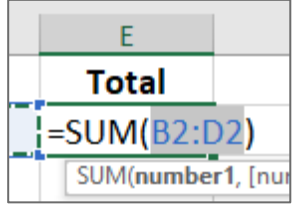